# Laboratorio 4 MA-33A 2007:

## Integración y Ecuaciones Diferenciales No Lineales.

## Gonzalo Hernández - Gonzalo Rios

UChile - Departamento de Ingeniería Matemática

El objetivo de este laboratorio es aprender a utilizar las funciones y comandos que están disponibles en Matlab para:

- 1) Calcular integrales en una y varias variables.
- 2) Resolver ecuaciones y sistemas de ecuaciones diferenciales no-lineales

## 1 Integración simple (25 min)

En esta sección aprenderemos a calcular integrales de funciones. Para ejemplificar los cálculos, trabajaremos con la siguiente función:

$$
g(x) = \frac{xe^{-x^2}}{1+x^2} - 5x\cos(x^3)
$$

Su gráfico esta dado por:

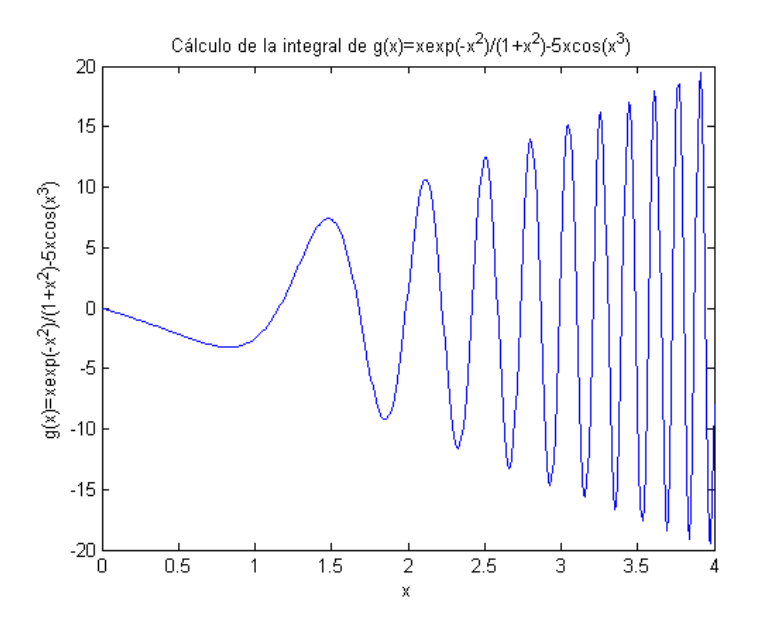

Primero, necesitaremos programar  $g(x)$  como función .m:

ACT1 Programe una función llamada g.m, que reciba como argumento un vector x de cualquier dimensión y entregue como output la función  $g(x)$  evaluada en el vector. Escriba el código en el informe.

El comando de Matlab que calcula integrales de funciones a variable real es:

$$
[q, fcnt] = quad('function', a, b, tol)
$$

Obs: El algoritmo implementado por el comando quad es el de Simpson Recursivo Adaptivo. Veremos este método en clases de cátedra.

Las salidas de quad son:

 $1^{\circ}$ ) q: Valor de la integral:

$$
q = \int\limits_{a}^{b} f(x)dx
$$

 $2^{\circ}$ ) fcnt: Número de evaluaciones de funciones realizadas por el método.

Los argumentos de quad son:

1) 'funcion' es la función en una variable que se desea integrar. Hay 3 formas de ingresar una función a quad. Tomemos como ejemplo la función:

$$
f(x) = \cos(x^2)
$$

(a) Como string:

$$
[q, fcnt] = quad('cos(x.^2)', 0, 1)
$$

(b) Como función anónima:

$$
f = \mathbb{Q}(x)(\cos(x.^{^{\smallfrown}} 2));
$$
  

$$
[q, fcnt] = quad(f, 0, 1)
$$

(c) Como función .m:  $f(x) = \cos(x^2)$ :

function  $y=f(x)$  $y = cos(x.^2);$ 

end

En este caso, el comando quad se utiliza de la siguiente forma:

$$
[q, fcnt] = quad(@f, 0, 1)
$$

La función .m se pasa por referencia:  $\mathcal{Q}_f$ , y no por valor.

2) Los parámetros a, b definen el intervalo de integración [a, b]. Por ejemplo, si [a, b] = [0, 1] y la función se pasa por referencia:

$$
[q, fcnt] = quad(@f, 0, 1)
$$

3) El parámetro tol define el máximo error tolerado en valor absoluto. A valores más grandes en tol se hacen menos evaluaciones de la función f (y por lo tanto es cálculo es más rápido), pero la precisión de la integral es menor. El valor por default es  $tol = 1.0e - 6$ .

Veamos algunos ejemplos:

# $\gg$  f= $\mathbb{Q}(x)(\cos(x.^2));$  $\gg$  [q,fcnt]=quad(f,0,1)  $q =$

0.9045

#### fcnt  $=$

17

 $\Rightarrow$  f= $\mathbb{Q}(x)(\cos(x.^2));$ >> [q,fcnt]=quad(f,0,4,1e-8)

#### $q =$

0.59446032869952

#### fcnt  $=$

305

```
>> [q,fcnt]=quad(f,0,4,1e-10)
```
#### $q =$

0.59446032762362

#### $f$ cnt =

745

Los mensajes de warning del comando quad son:

| Mensaje                           | Descripción                                                     |
|-----------------------------------|-----------------------------------------------------------------|
| 'Minimum step size reached'       | Indica que la subdivisión recursiva de la integral produjo      |
|                                   | un subintervalo de largo menor que el error de redondeo.        |
|                                   | Si esto ocurre, posiblemente se está integrando una             |
|                                   | función que tiene alguna singularidad en $[a, b]$ .             |
| 'Maximum function count exceeded' | Indica que se ha excedido el numéro máximo de                   |
|                                   | evaluaciones de la función: 10000.                              |
|                                   | Si esto ocurre, posiblemente se está integrando una             |
|                                   | función que tiene alguna singularidad en [a, b].                |
| Infinite or Not-a-Number function | Indica un overflow de operaciones de punto flotante o           |
| value encountered'                | división por cero durante el calculo de la integral en $[a, b]$ |

**ACT2:** Calcule  $q = \int_a^b g(x)dx$  variando el intervalo  $[a, b]$  de la siguiente forma:

- a) Considere  $[a, b] = [0, 2]$ . Ejecute el comando *quad* con 4 diferentes valores para *tol*. Anote en el informe como utilizó el comando y el detalle del resultado obtenido: Valor de la integral, número de evaluaciones de la función y tiempo de ejecución. Es posible calcular además el error del comando ?
- b) Considere  $[a, b] = [2, 4]$ . Ejecute el comando quad con 4 diferentes valores para tol. Anote en el informe como utilizó el comando y el detalle del resultado obtenido: Valor de la integral, número de evaluaciones de la función y tiempo de ejecución. Es posible calcular además el error del comando ?
- c) Compare los cálculos que realizó en (a) y (b) con respecto a: Tolerancia, error, número de evaluaciones de la función y tiempo de ejecución. Qué puede concluir ?

## 2 Integración múltiple (20 min)

En Matlab también es posible integrar funciones de 2 o 3 variables. En el caso bidimensional, si se quiere calcular:

$$
q = \iint\limits_R f(x, y) dx dy
$$

Podemos ejecutar el comando dblquad :

$$
q = \text{dblyuad}('function', x_{\min}, x_{\max}, y_{\min}, y_{\max}, tol)
$$

Los argumentos de dblquad son:

1) 'funcion' es la función que se desea integrar. Hay 2 formas de ingresar una función a dblquad. Tomemos como ejemplo la función:

$$
f(x,y) = e^{-x^2y^2}
$$

(a) Como función anónima:

$$
f = \mathcal{Q}(x, y)(\exp(-(x, 2), \ast (y, 2))),
$$
  
\n
$$
q = \text{dblquad}(f, 0, 1, 0, 1)
$$

- (b) Como función .m:
	- function  $z=f(x,y)$  $z=exp(-(x.^2)^*(y.^2));$ end

En este caso, el comando *quad* se utiliza de la siguiente forma. Si  $R = [-1, 1] \times [0, 3]$ :

$$
q = \text{dbly} \text{uad}(\textcircled{a} f, -1, 1, 0, 3)
$$

La función  $\mathsf{m}$  de 2 variables se pasa por referencia:  $\mathscr{A}_f$ , y no por valor.

2) Los parámetros  $R = [x_{\min}, x_{\max}] \times [y_{\min}, y_{\max}]$  definen la región rectangular de integración. Por ejemplo si:  $R = [-pi/2, pi/2] \times [1, sqrt(2)]$ :

$$
q = \text{dbly} \text{uad}(\mathcal{Q}f, -\text{pi/2}, \text{pi/2}, 1, \text{sqrt}(2))
$$

3) El parámetro tol define el máximo error tolerado en valor absoluto. El valor por default es tol = 1.0e−6.

**ACT3:** Calcule  $q = \iint h(x, y) dx dy$  para una función  $h(x, y)$  y una región de integración R de la siguiente R forma:

- a) Defina  $h : \mathbb{R}^2 \to \mathbb{R}$  y R a su gusto. Programe h como función .m y ejecute el comando dblquad con 3 diferentes valores para tol. Anote en el informe como utilizó el comando y el detalle del resultado obtenido. Es posible calcular además el error del comando ?
- b) Investigue en el Help de Matlab como integrar funciones de 2 variables en regiones  $R$  no rectangulares (Consulte por dblquad). Construya un ejemplo para su función h. Anote en el informe como utilizó el comando en este caso y el detalle del resultado obtenido. Incluya el gráfico de la función que integró.

La integración de funciones sobre  $\mathbb{R}^3$  se realiza de manera similar mediante el comando triplequad.

## 3 Solución de ecuaciones diferenciales (30 min)

En esta sección aprenderemos a resolver ecuaciones diferenciales no-lineales con los comandos que están disponibles en Matlab. Primero, resolveremos una ecuación diferencial no lineal de primer orden. Utilizaremos como ejemplo la ecuación de crecimiento logístico:

$$
\frac{dp}{dt} = \alpha p(t) - \beta p(t)^2
$$
  
 
$$
p(0) = p_0
$$

que modela el crecimiento de la problación de Estados Unidos en el siglo pasado. Los datos reales del problema son:

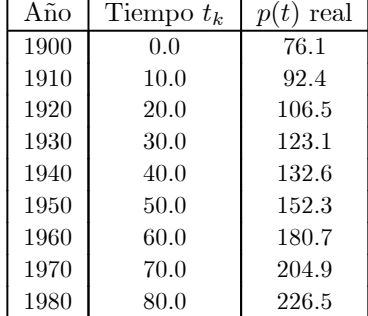

Los modeladores determinaron que:

$$
\begin{array}{rcl}\n\alpha & = & 0.02 \\
\beta & = & 0.00004\n\end{array}
$$

y de acuerdo a estos datos, la solución exacta de la edo de crecimiento logístico es:

$$
p(t) = \frac{500}{\left(1 + \frac{4239}{761}e^{-\frac{1}{50}t}\right)}
$$

Existe en Matlab una familia de comandos que permite resolver ecuaciones y sistemas de ecuaciones diferenciales. Los de mejor comportamiento son:

#### ode45, ode23, ode15s, ode23s

Los comandos ode45 y ode23 implementan los metodos de Runge-Kutta de orden 4 y 2, siendo el método de orden 4 el de mayor precisión. Por otra parte, los comandos ode15s y ode23s implementan métodos para edo rígidas (stiff) o no suaves de difícil solución numérica en la práctica. La forma de utilizar estos comandos es:

$$
[t, y] = solver('function', [t0 T], y0, options)
$$

donde solver es alguno de los comandos ode45, ode23, ode15s, ode23s. Este comando resuelve numericamente el problema de Cauchy de primer orden:

$$
\frac{dy}{dt} = f(t, y) \quad \forall t \in [t_0, T]
$$
  

$$
y(t_0) = y_0
$$

Las salidas de solver son:

- 1<sup>o</sup>) t: vector de instantes de tiempo, donde  $t_0 \le t(k) \le T \ \forall k = 1, ..., n$
- $2^{\circ}$ ) y: Solución de la ecuación diferencial evaluada en los instantes de tiempo t

Los argumentos de solver son:

- 1)  $'function'$  es la función que define la edo. Debe ser ingresada como función .m.
- 2) [t0 T] define el intervalo donde se revolverá la edo.
- 3) y0 es el valor inicial
- 4) options son las opciones del comando solver. Utilizaremos las opciones por default.

Resolvamos por ejemplo la edo no lineal:

$$
\frac{dy}{dt} = \frac{\sin(y^2 + t)}{1 + t^2} \quad \forall t \in [0, 10]
$$
  

$$
y(t_0) = 0
$$

Primero se debe programar  $f(t, y) = \frac{\sin(y^2 + t)}{1 + t^2}$  como función .m:

function  $dy=f(t,y)$  $dy = \frac{\sin(y^2+1)}{(1+t^2)};$ end

Ahora se ejecuta algún comando de *solver* pasando la función f por referencia. Se recomienda utilizar ode45 por su precisión y rapidez de cálculo. Si ode45 demora en entregar la solución, se debe ocupar ode15s:

$$
[t, y] = ode45(@f, [0 10], 0);
$$

Podemos apreciar la solución graficando:

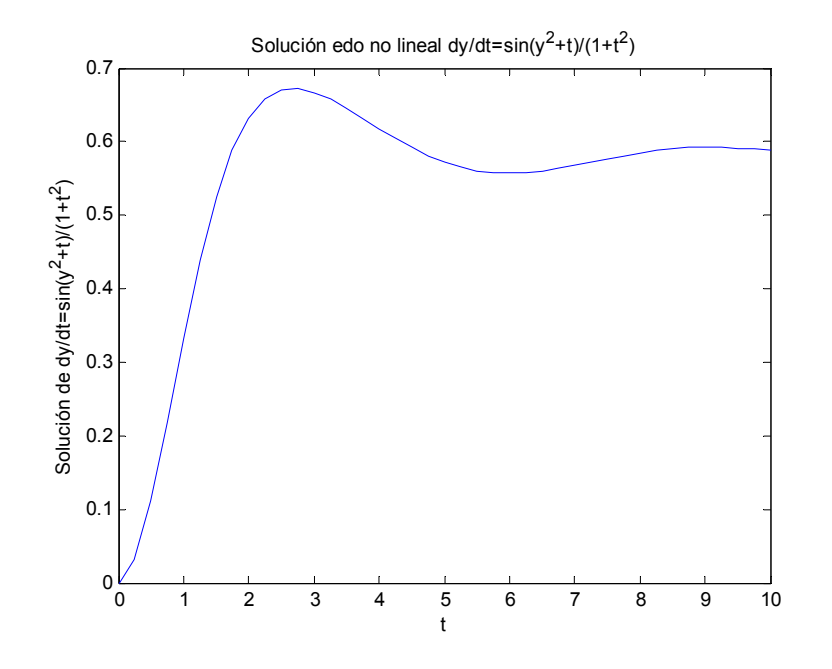

Volvamos ahora a nuestro ejemplo inicial.

ACT4: Modelo de Crecimiento Logístico:

(a) Determine la solución numérica de la edo de crecimiento logístico utilizando los comandos ode23 y ode45 :

$$
\frac{dp}{dt} = 0.02p(t) - 0.00004p(t)^2
$$
  
p(0) = 76.1

Compare el tiempo de ejecución y grafique las soluciones entregada por ode23 y ode45. Calcule el error del método utilizando los datos reales. Llamaremos este error  $E_{RK23}$  y  $E_{RK45}$ . Anote en el informe como utilizó el comando y los resultados.

(b) Determine el error del modelo comparando los datos reales con la solución exacta de la ecuación:

$$
p(t) = \frac{500}{\left(1 + \frac{4239}{761}e^{-\frac{1}{50}t}\right)}
$$

Llamaremos este error  $E_M$ . Anote en el informe como calculó  $E_M$  y el detalle del resultado obtenido.

- (c) Analice el error del método y del modelo. De acuerdo a sus resultados:
	- i) Puede concluir que la solución entregada por el método de Runge Kutta es precisa ?
	- ii) Puede concluir que el modelo de crecimiento logístico representa bien los datos de la tabla ?

Justifique claramente sus respuestas en base a los cálculos realizados.

### 4 Solución de sistemas de ecuaciones diferenciales (15 minutos)

Como última actividad, se resolverá numericamente una edo no lineal rigida de segundo orden mediante el comando ode15s. Considere la ecuación del oscilador de Van der Pol que modela un circuito electrónico utilizado en las radios alrededor de 1920:

$$
\frac{d^2y}{dt^2} + y(t) + \mu(y^2(t) - 1)\frac{dy}{dt} = 0
$$

La función  $y(t)$  es la corriente electrica y la constante  $\mu$  mide la no linealidad del sistema. Se utilizará:  $\mu = 1000$ 

ACT5: Oscilador de Van der Pol

(a) Transforme la edo de Van der Pol en un sistema de ecuaciones diferenciales de primer orden aplicando la transformación standard:

$$
y_1(t) = y(t)
$$
  

$$
y_2(t) = \frac{dy}{dt}
$$

Programe el sistema resultante como función .m. Llame a esta función vdp.m. Escriba el código en el informe.

(b) Resuelva la edo no lineal de Van der Pol en el intervalo [0 6000] utilizando el comando ode15s y las condiciones iniciales [1; 0] y [2; 0].Anote en el informe como utilizó el comando en cada caso y los gráficos de  $y_1(t)$  y  $y_2(t)$  en el intervalo [0 6000]. Podrá apreciar el comportamiento oscilatorio y periódico de la solución.